# *Application Note How to Use TPS6598x I2C to Control TUSB564 in Monitor Design*

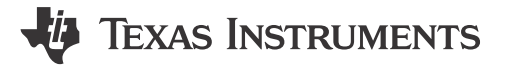

*Shang-Heng Hsieh, Dave Chang*

#### **ABSTRACT**

The TPS65987D and SuperSpeed multiplexer TUSB564 design is common in UFP applications, such as a monitor and docking. The TPS65987 I2C1 and I2C3 ports can both work as an I<sup>2</sup>C controller directly to TUSB564 instead of using an external controller to do the same. This structure helps to design reliable systems without external MCU dependencies and the design reduces the system latencies in the different pin assignment selection. This application note demonstrates the settings on how to fill TUSB564 I2C indices into the *Application Customization Tool*.

# **Table of Contents**

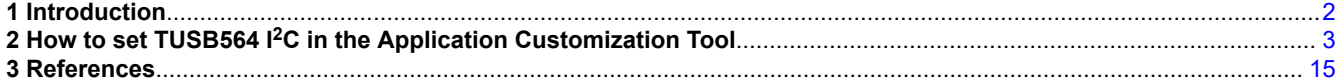

## **List of Figures**

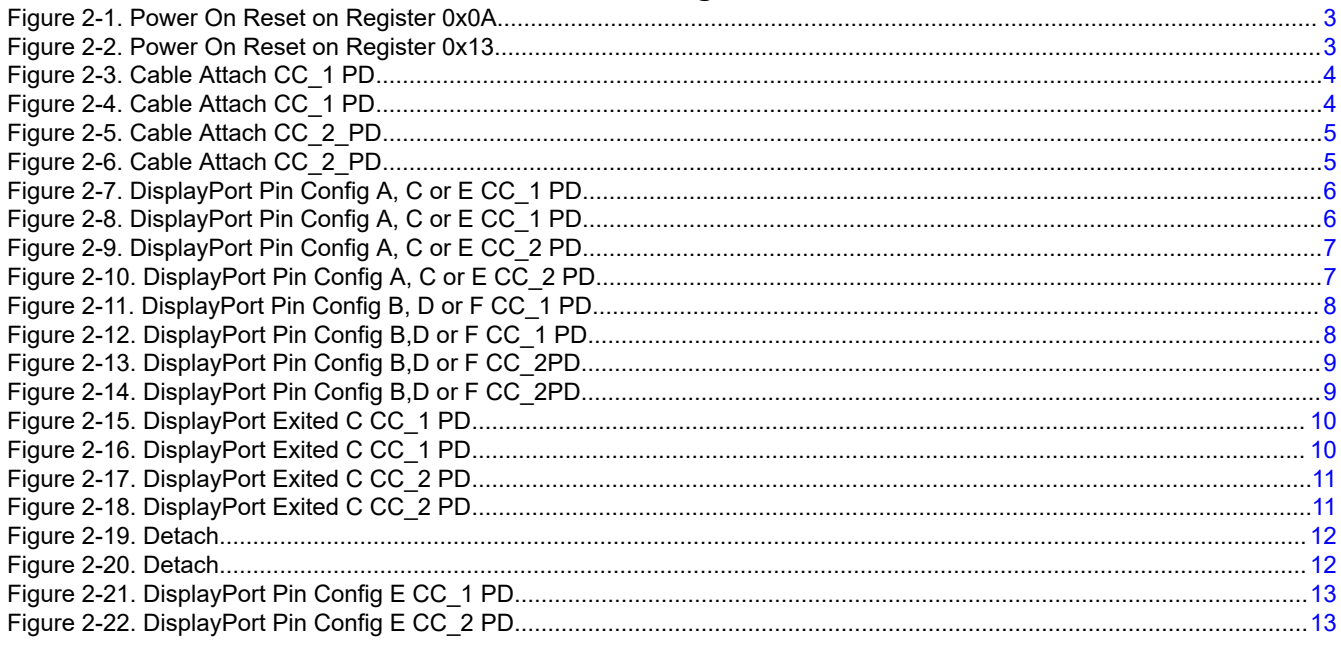

# **List of Tables**

[Table 2-1. TUSB564 I2C Command Index Summary Table......................................................................................................](#page-13-0) 14

#### **Trademarks**

USB Type-C® is a registered trademark of USB Implementers Forum. All trademarks are the property of their respective owners.

1

<span id="page-1-0"></span>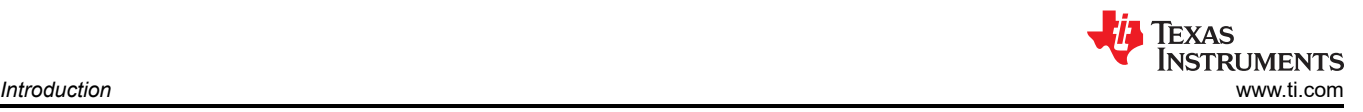

# **1 Introduction**

The TPS65987D device contains several different digital interfaces which can communicate with other devices. The available interfaces include three I<sup>2</sup>C ports (I2C1 is a Controller|Target, I2C2 is a Target, and I2C3 is a Controller). The TUSB564 device is a VESA USB Type-C® alternate mode redriving switch supporting USB 3.1 and DisplayPort 1.4 for sink port. Two registers, 0x0A and 0a13, must be updated in different USB and DisplayPort assignments. The TUSB564 device does not natively support DisplayPort Sink assignment E, the AUX routing settings of TUSB564 are listed in Index 21 and 22. For more details about the registers, see the *[TUSB564, HD3SS460 and TS3USBCA410 Pin Assignment C and E Implementation](https://www.ti.com/lit/pdf/SLLA403)* application note.

<span id="page-2-0"></span>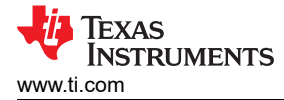

# **2 How to set TUSB564 I2C in the Application Customization Tool**

Configure a project and I2C controller background setting as discussed in the *[Using I2C Master in TPS65987D](https://www.ti.com/lit/pdf/SLVAE18) [and TPS65988 PD Controllers](https://www.ti.com/lit/pdf/SLVAE18)* application note. There are a total of 22 record indices in the *App Configuration Data Table* window as shown in the following images. During a Power On Reset event, the multiplexer is disabled. Therefore, data for the Record Indices 1 and 2 corresponding to these events have 0x000A and 0x8013.

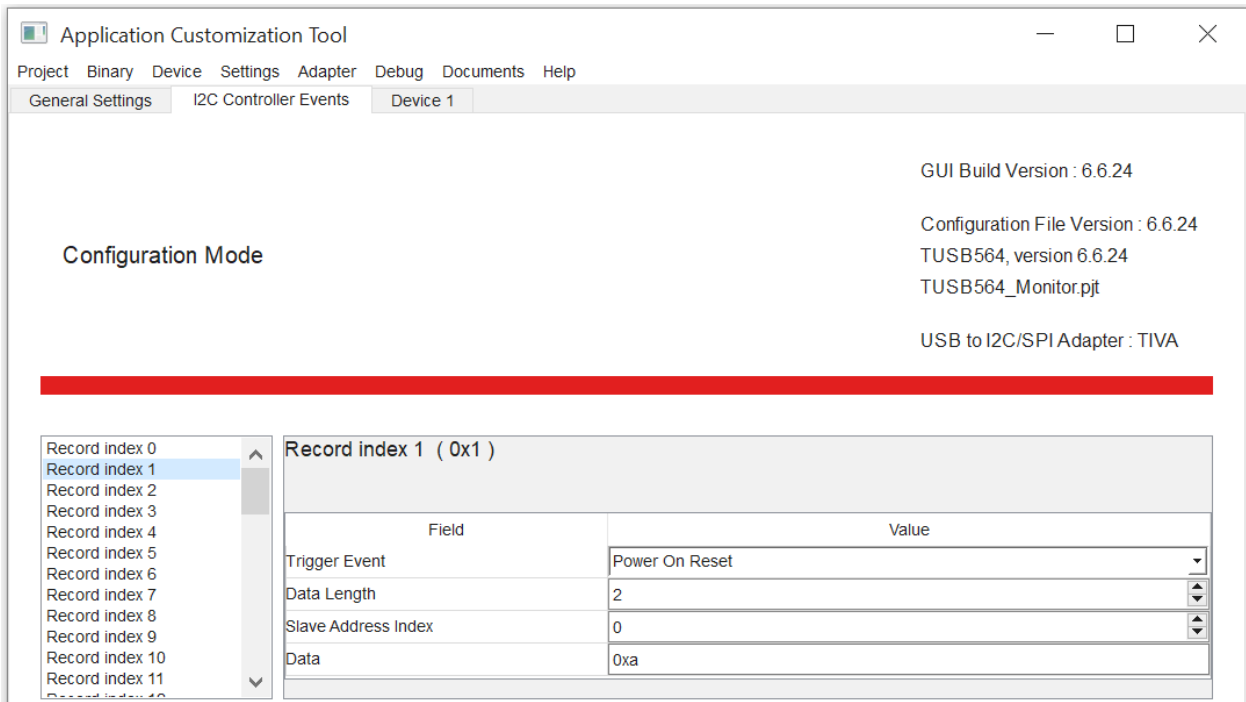

**Figure 2-1. Power On Reset on Register 0x0A**

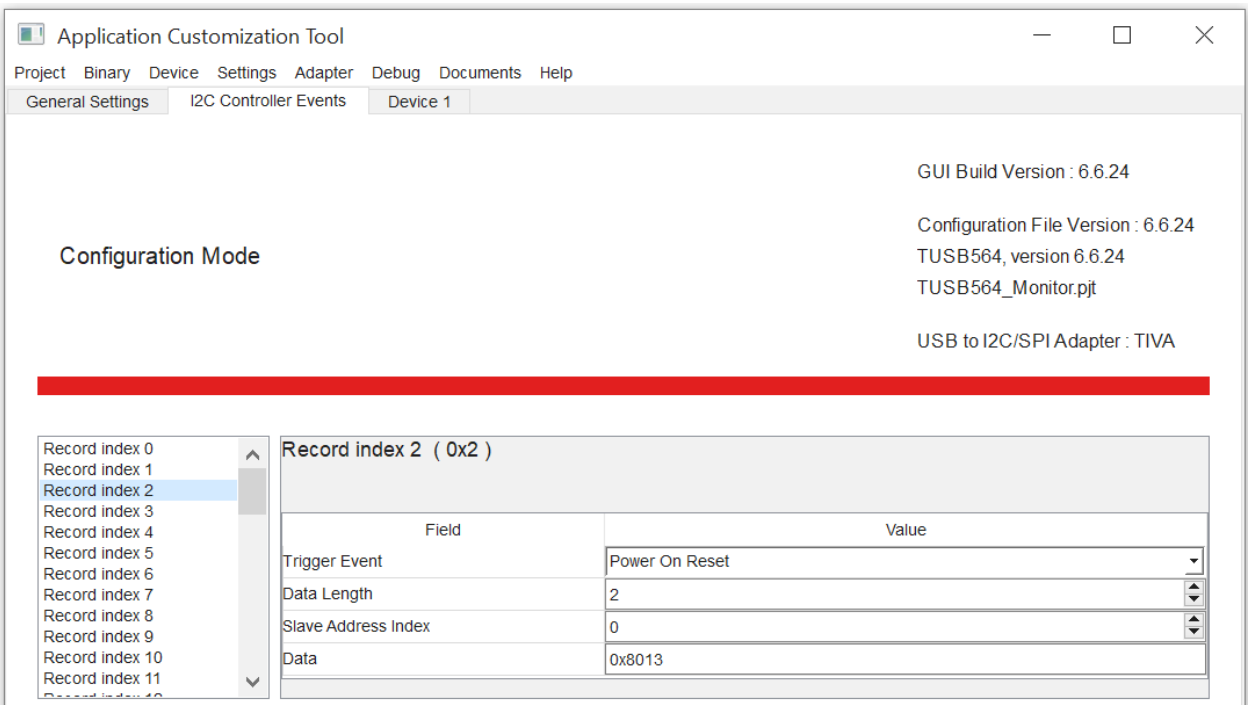

**Figure 2-2. Power On Reset on Register 0x13**

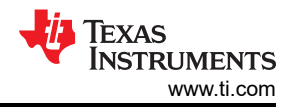

#### <span id="page-3-0"></span>For Cable Attach CC\_1 PD event data in the Record Indices 3 and 5 are 0x110A and 0x8013, respectively.

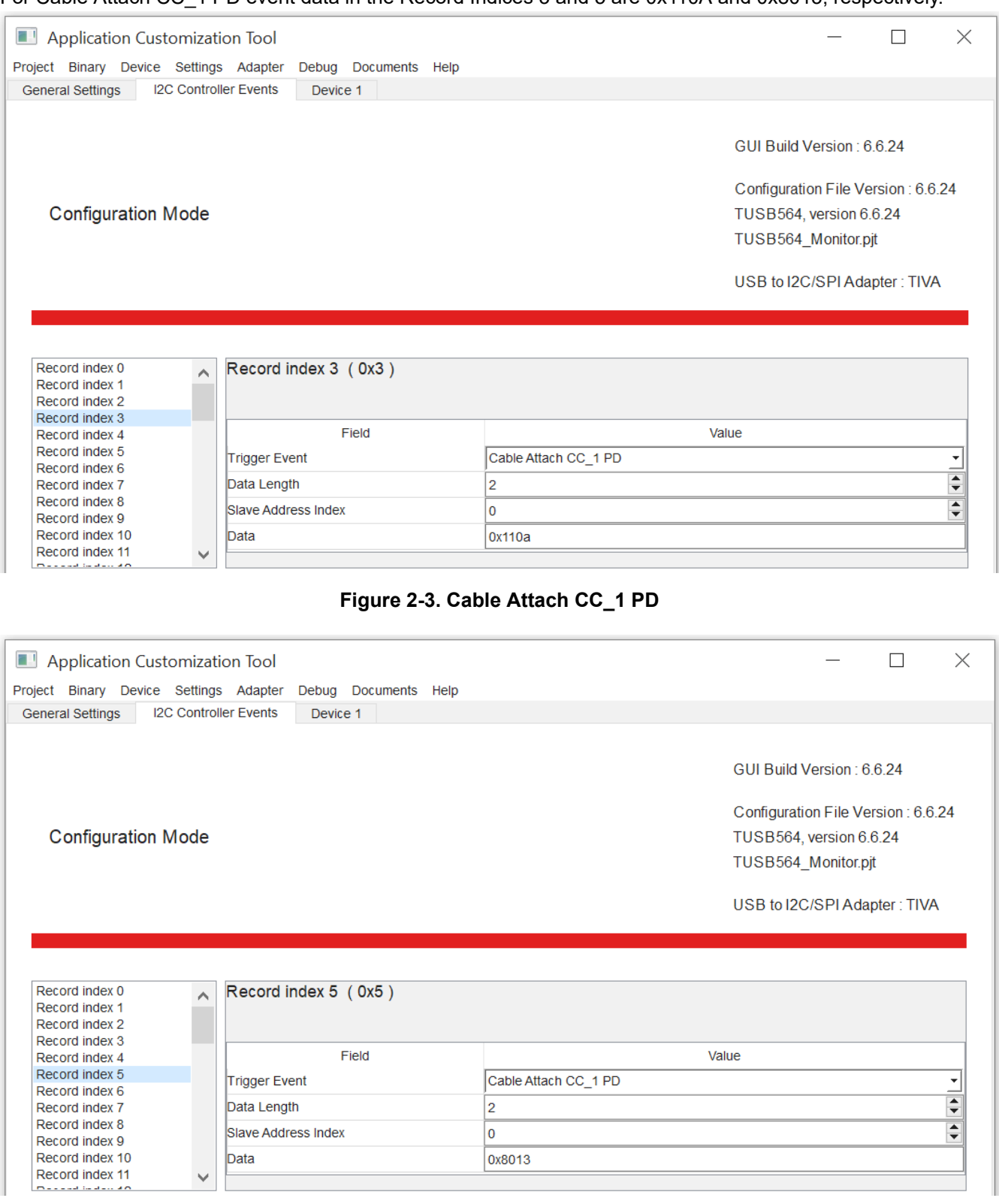

**Figure 2-4. Cable Attach CC\_1 PD**

<span id="page-4-0"></span>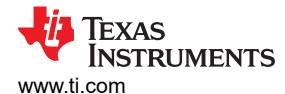

#### For Cable Attach CC\_2 PD event data in the Record Indices 4 and 6 are 0x150A and 0x8013, respectively.

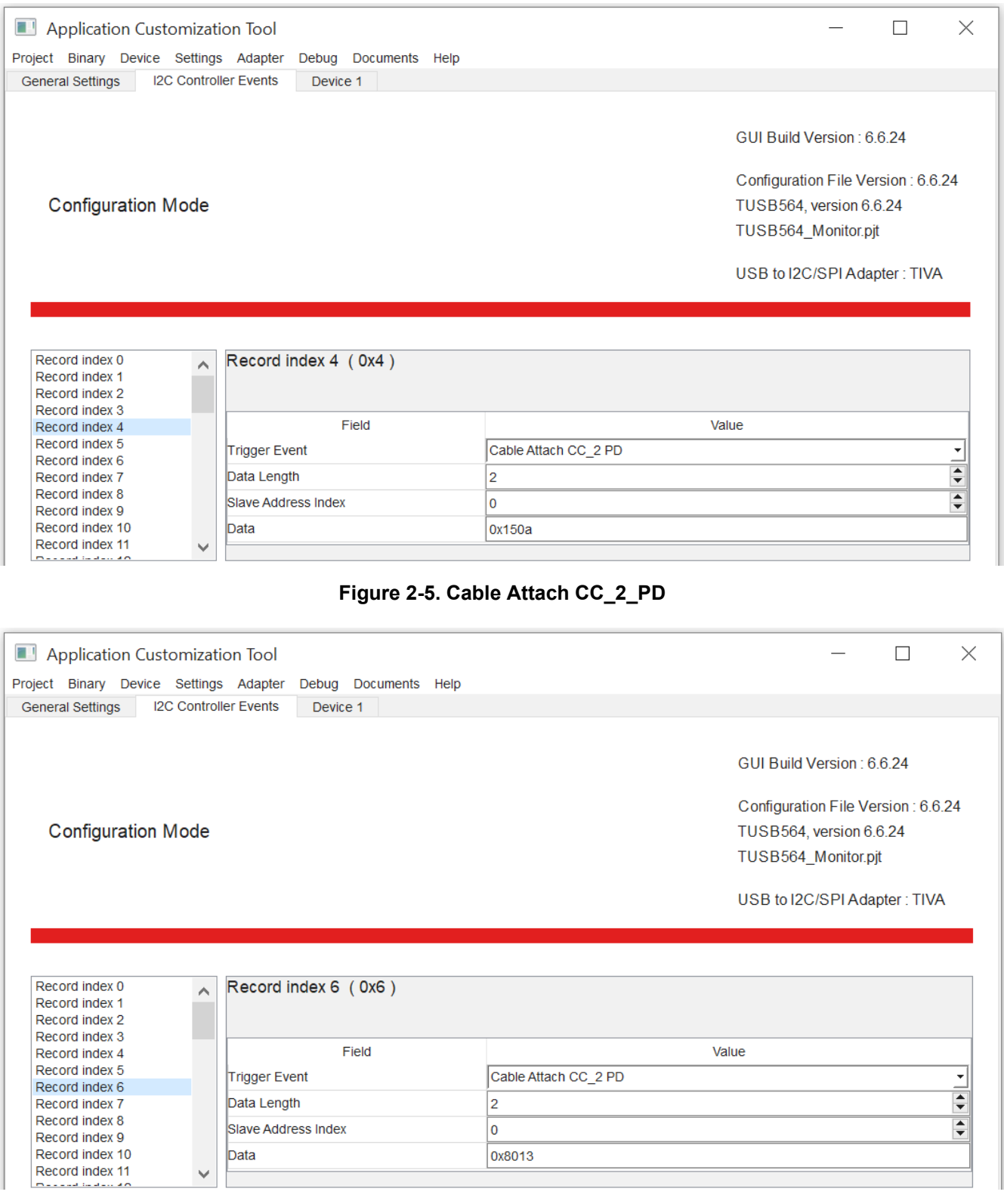

**Figure 2-6. Cable Attach CC\_2\_PD**

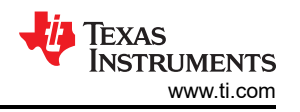

#### <span id="page-5-0"></span>For DisplayPort Pin Configuration A, C or E CC\_1 PD event the data sent to the MUX in the Record Indices 7 and 8 are 0x120A and 0x8013, respectively.

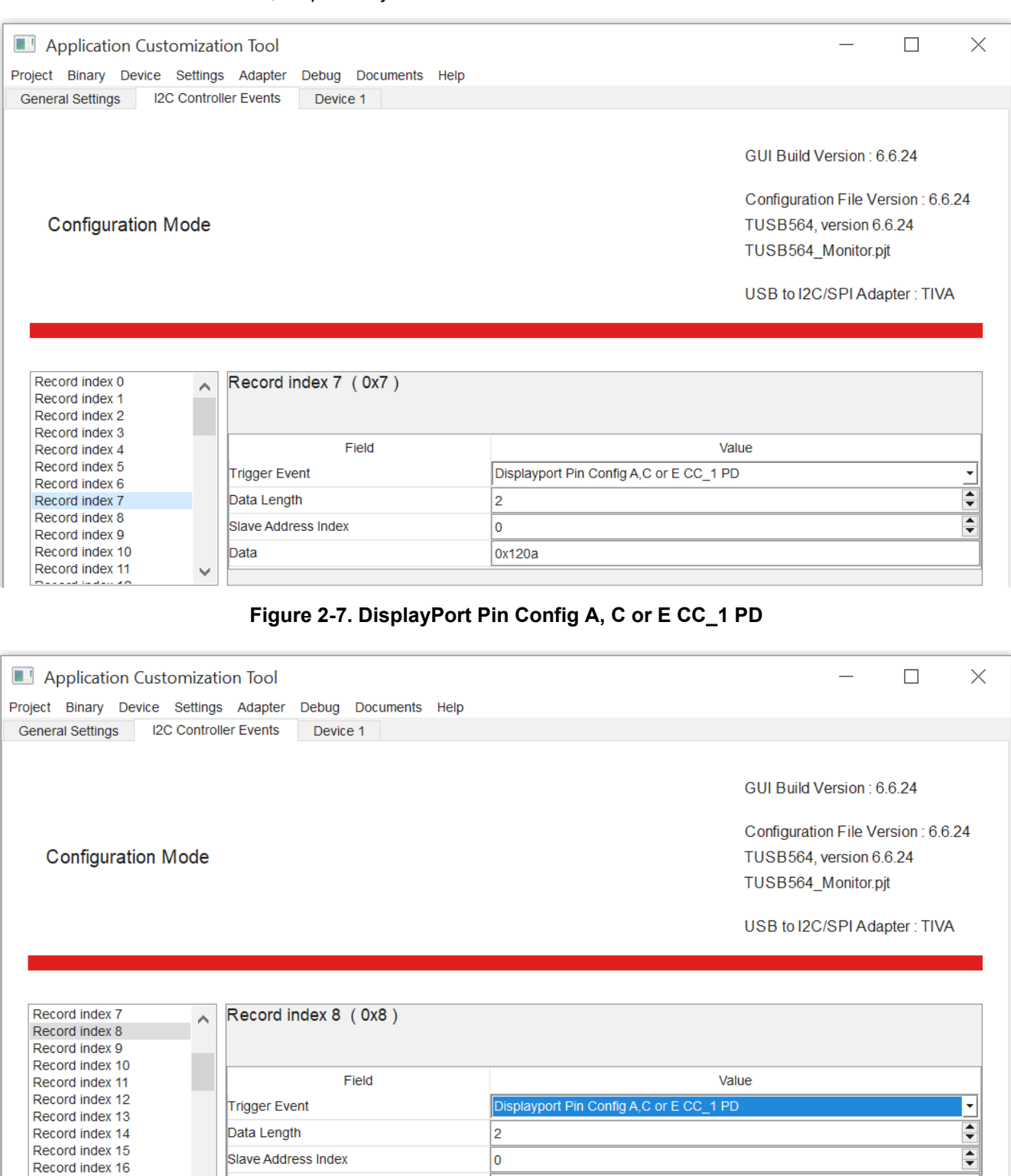

**Figure 2-8. DisplayPort Pin Config A, C or E CC\_1 PD**

0x8013

Data

 $\checkmark$ 

Record index 17

Record index 18

<span id="page-6-0"></span>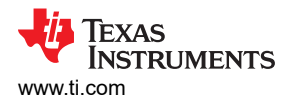

For DisplayPort Pin Configuration A, C or E CC\_2 PD event the data sent to the MUX in the Record Indices 9 and 10 are 0x160A and 0x8013, respectively.

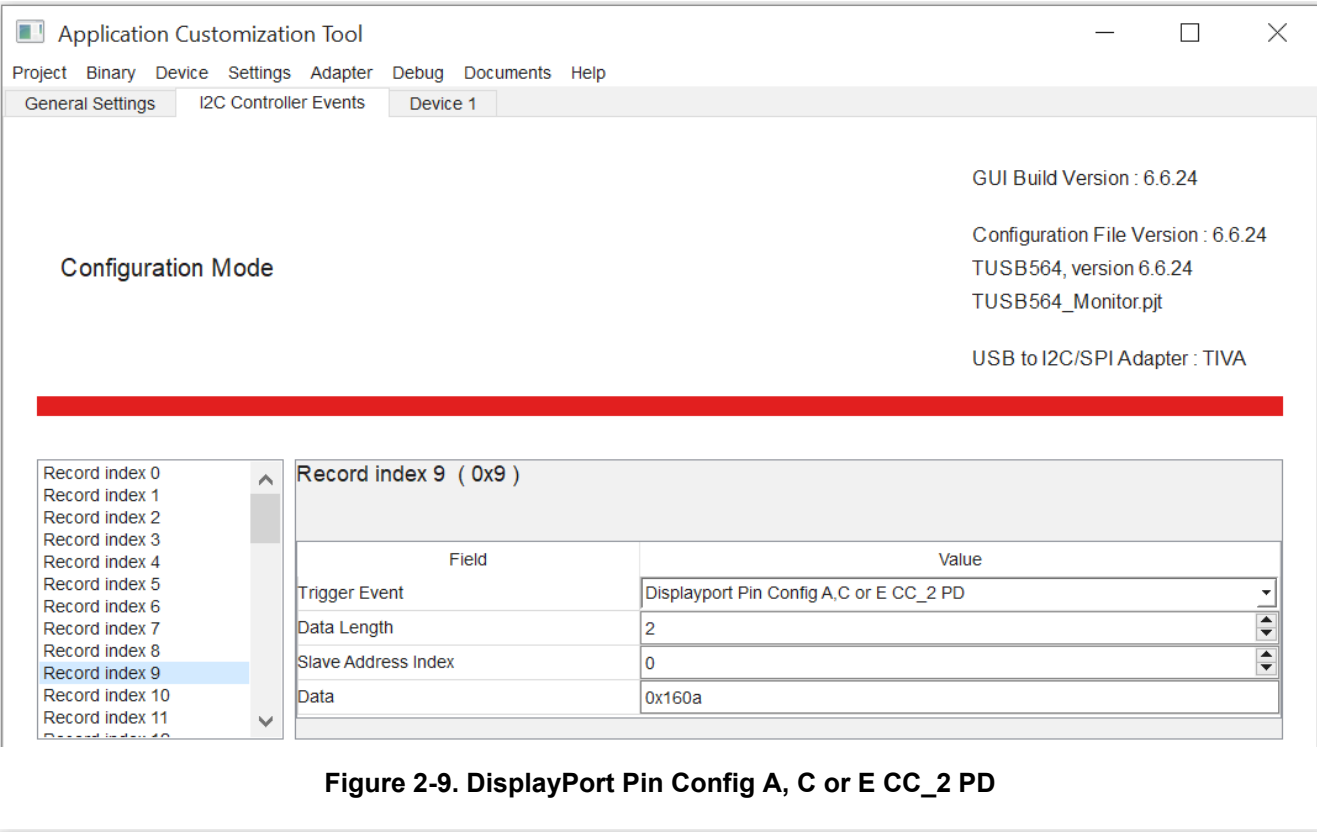

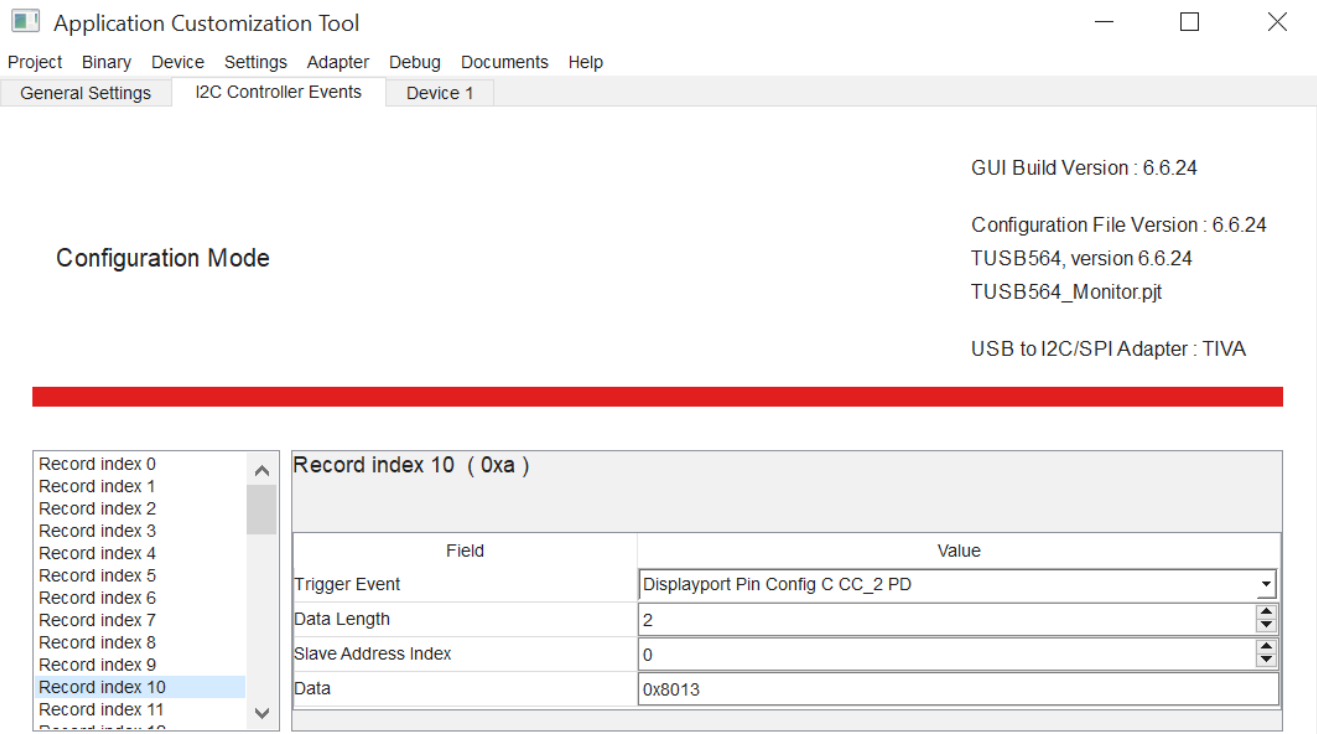

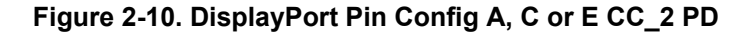

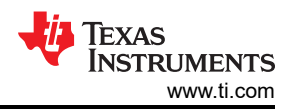

# <span id="page-7-0"></span>For DisplayPort Pin Configuration B, D or F CC\_1 PD event the data sent to the MUX in the Record Indices 11 and 12 can be 0x030A and 0x8013, respectively.

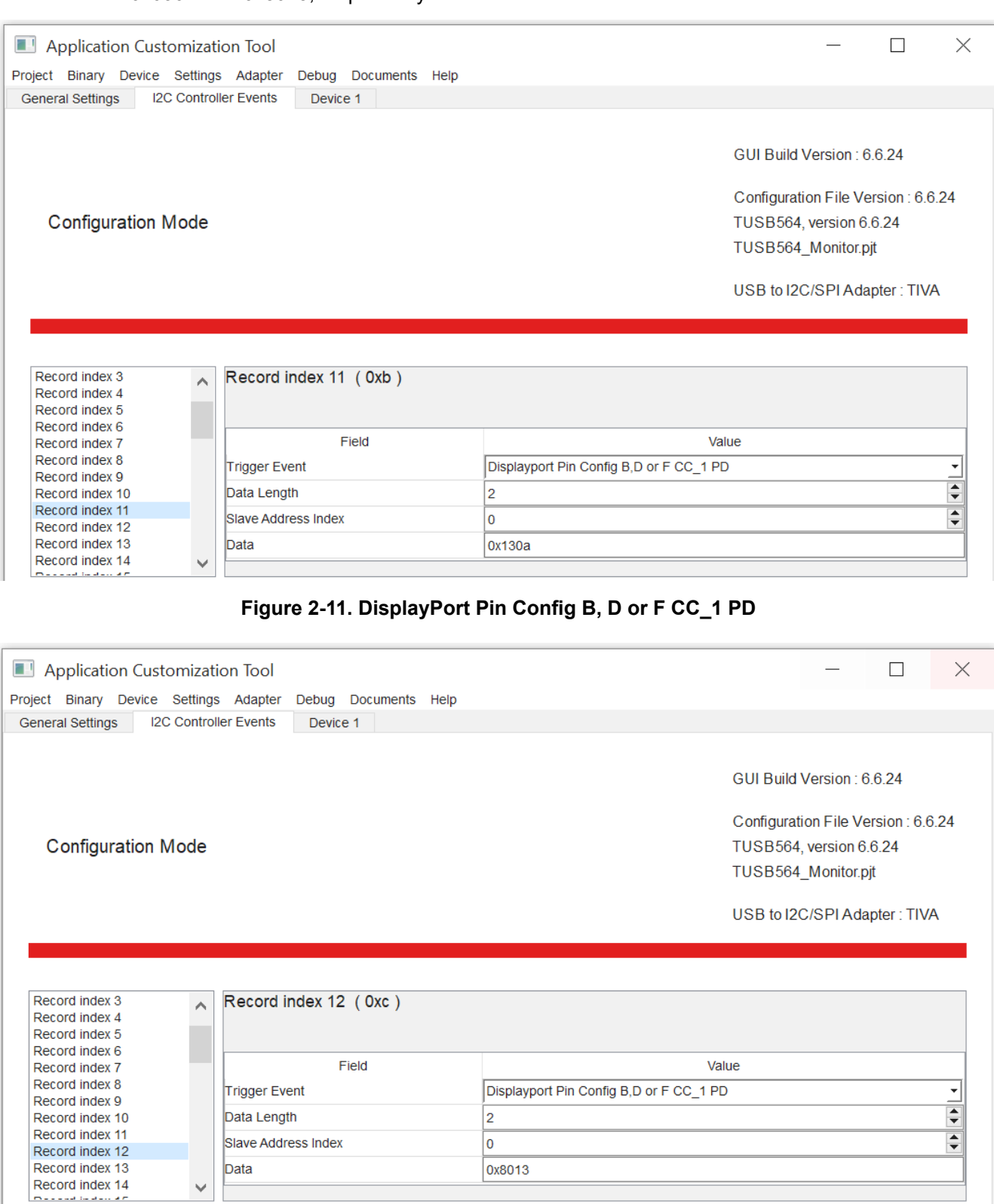

**Figure 2-12. DisplayPort Pin Config B,D or F CC\_1 PD**

<span id="page-8-0"></span>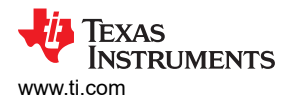

For DisplayPort Pin Configuration B, D or F CC\_2 PD event the data sent to the MUX in the Record Indices 13 and 14 are 0x070A and 0x8013, respectively.

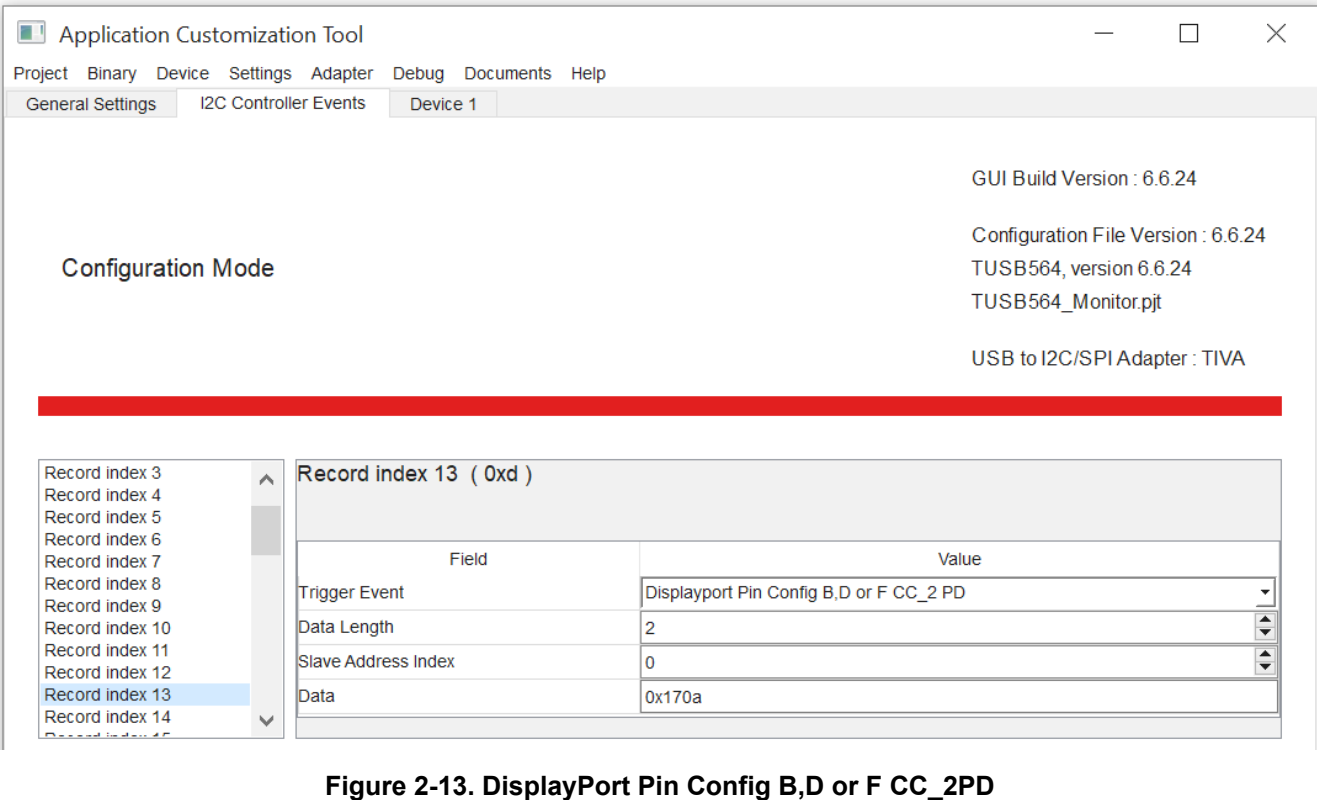

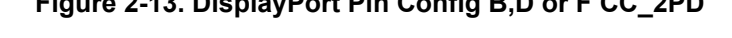

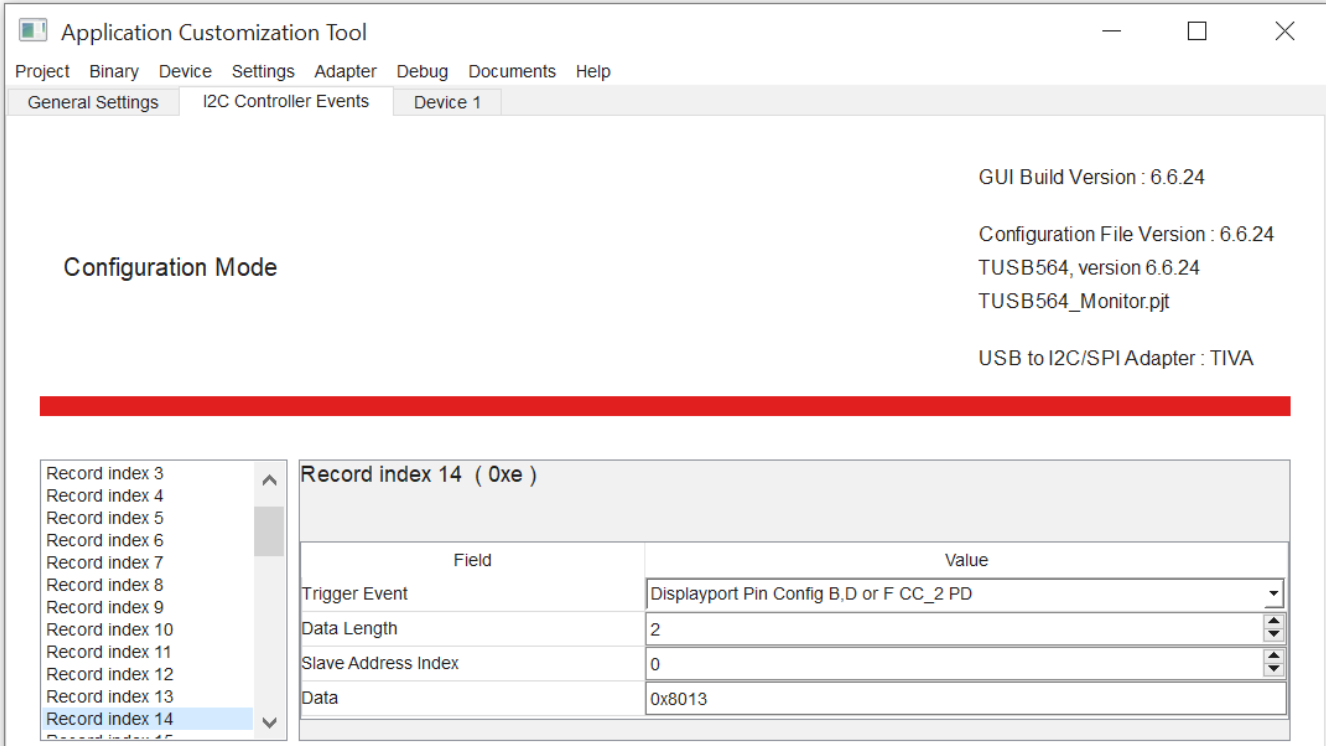

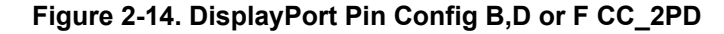

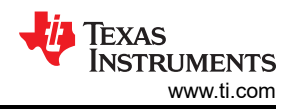

#### <span id="page-9-0"></span>For DisplayPort Exited CC\_1 PD event data in the Record Indices 15 and 16 can be 0x110A and 0x8013, respectively.

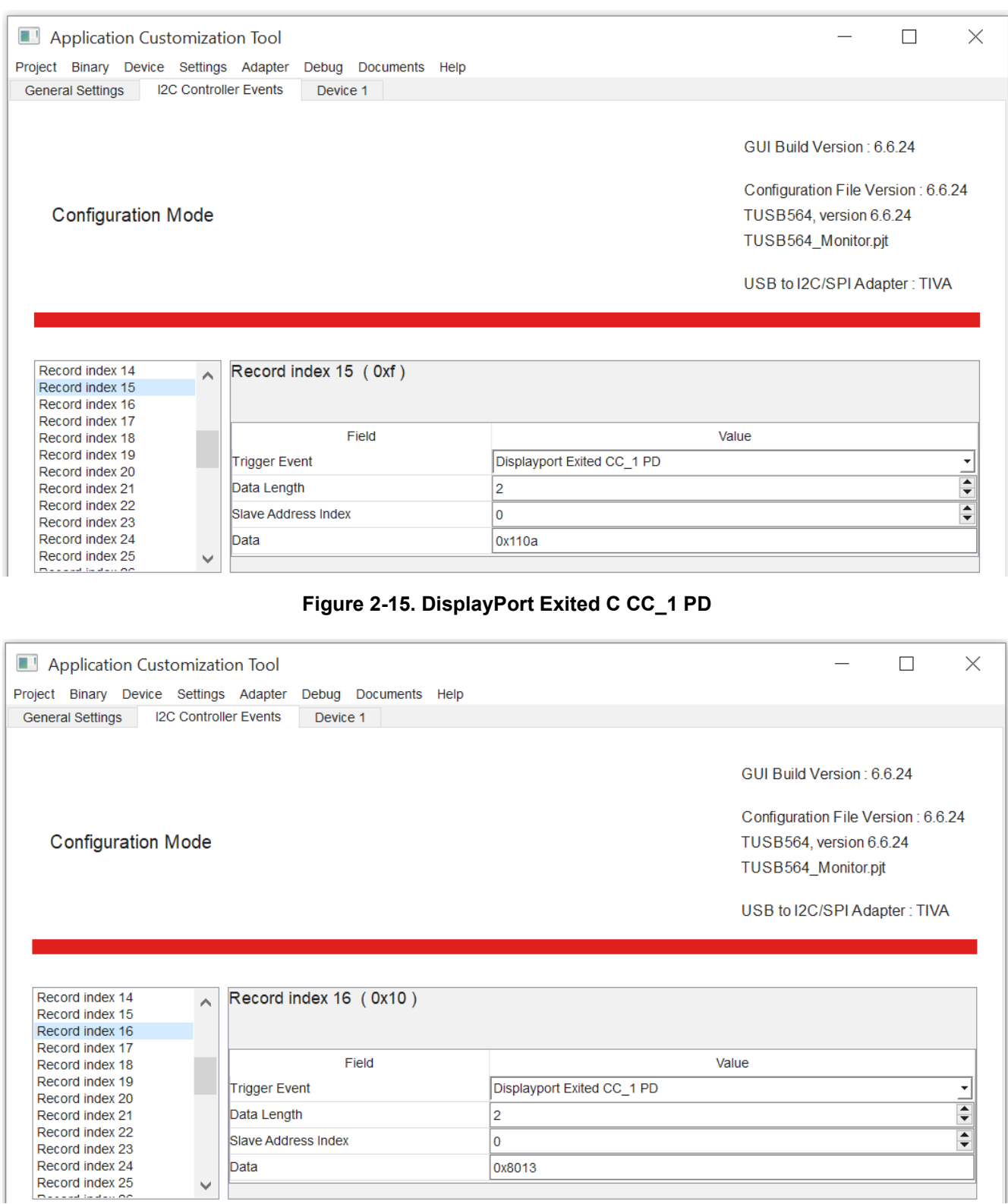

**Figure 2-16. DisplayPort Exited C CC\_1 PD**

<span id="page-10-0"></span>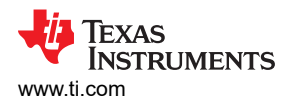

For DisplayPort Exited CC\_2 PD event data in the Record Indices 17 and 18 can be 0x150A and 0x8013, respectively.

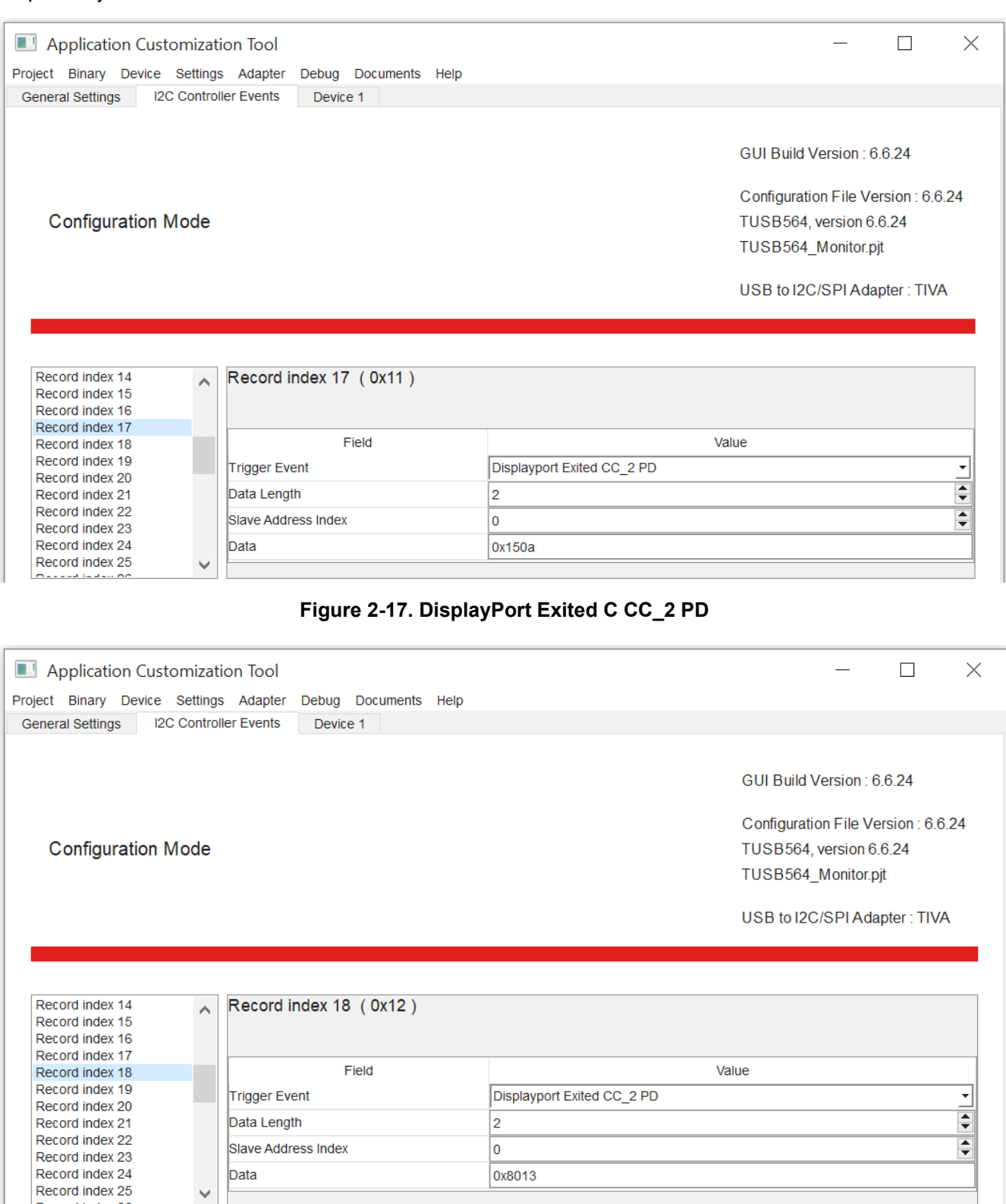

**Figure 2-18. DisplayPort Exited C CC\_2 PD**

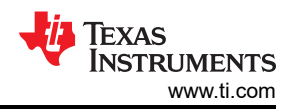

#### <span id="page-11-0"></span>For Detach and Hard Reset event, disable the multiplexer. Therefore, data for the Record Indices 19 and 20 corresponding to these events are 0x000A and 0x8013, respectively.

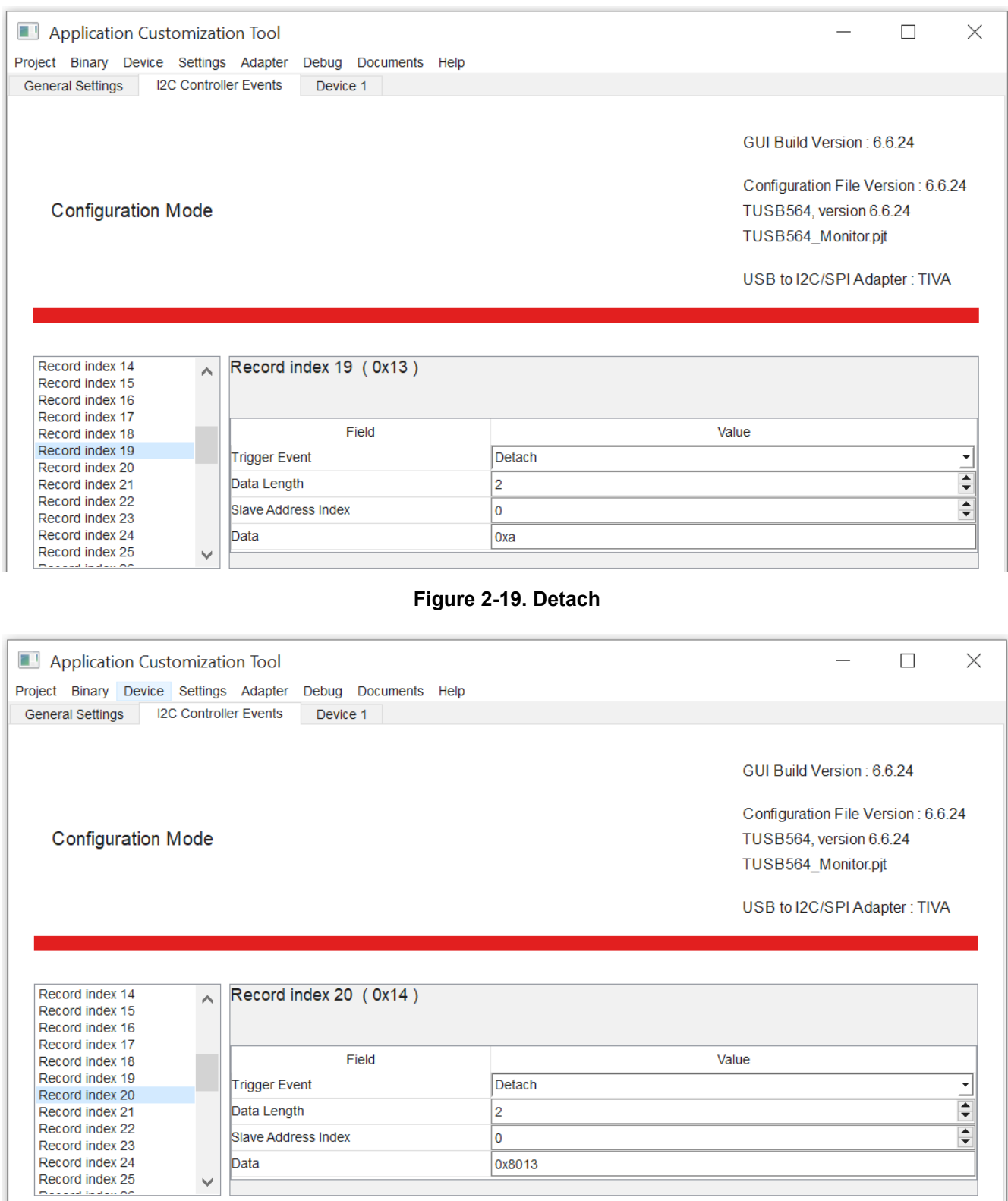

**Figure 2-20. Detach**

<span id="page-12-0"></span>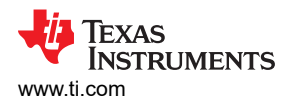

For DisplayPort Pin Configuration E CC\_1 PD event, the data sent to the MUX in the Record Indices 21 is 0xa013.

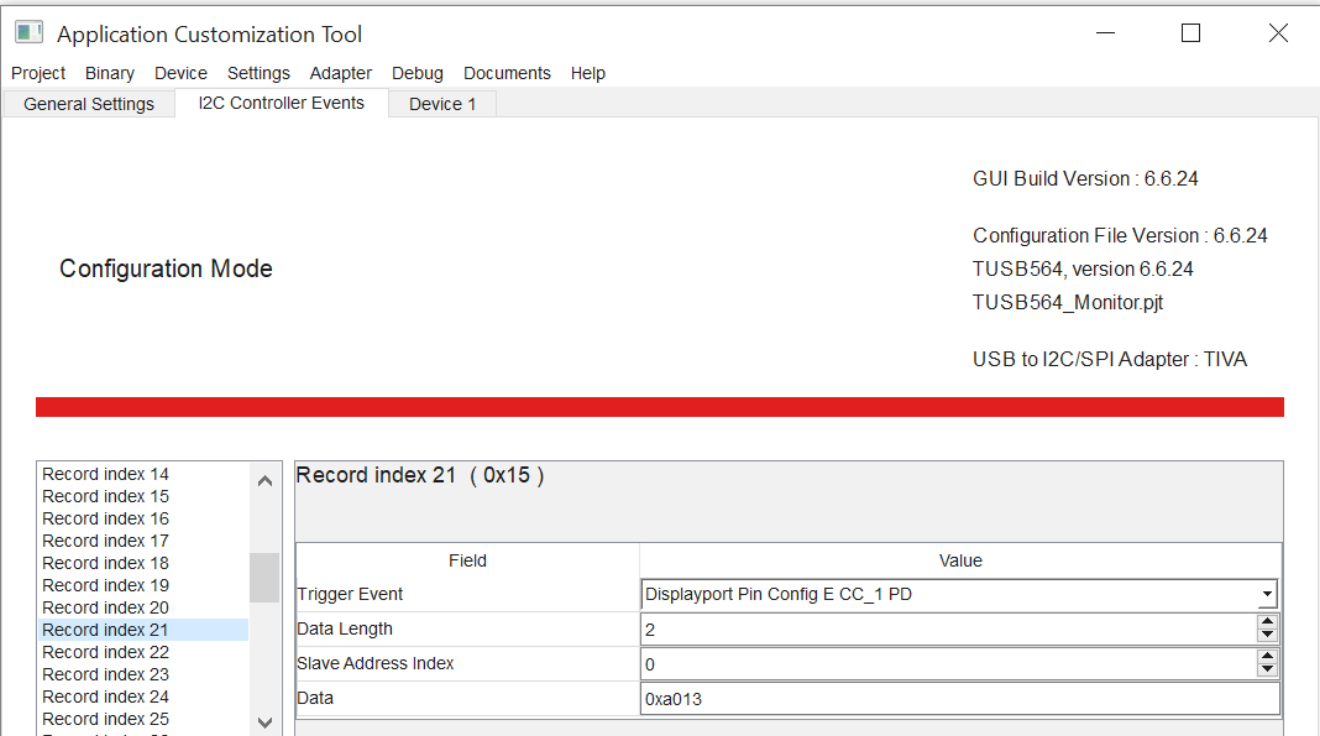

#### **Figure 2-21. DisplayPort Pin Config E CC\_1 PD**

For DisplayPort Pin Configuration E CC\_2 PD event, the data sent to the MUX in the Record Indices 21 is 0x9013.

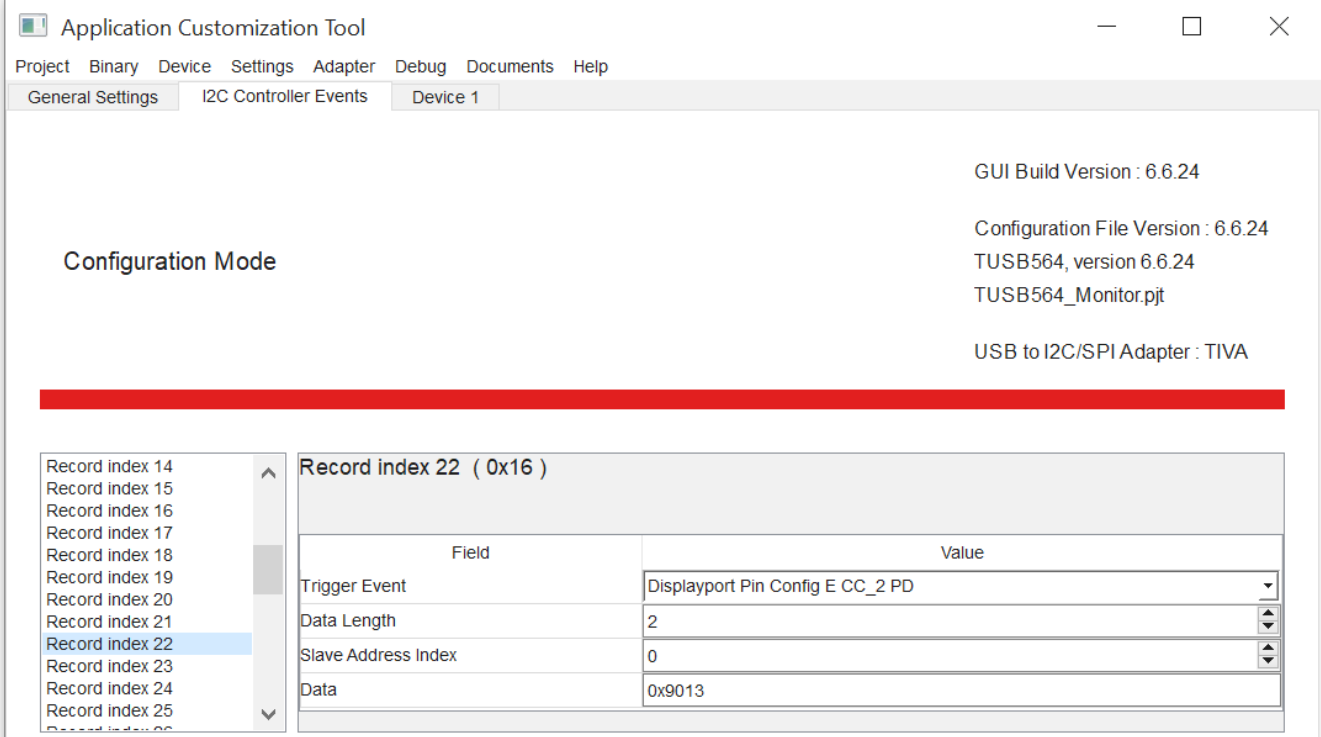

**Figure 2-22. DisplayPort Pin Config E CC\_2 PD**

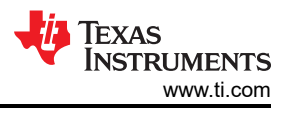

#### <span id="page-13-0"></span>Table 2-1 displays the summary on the 22 index settings in the I2C table.

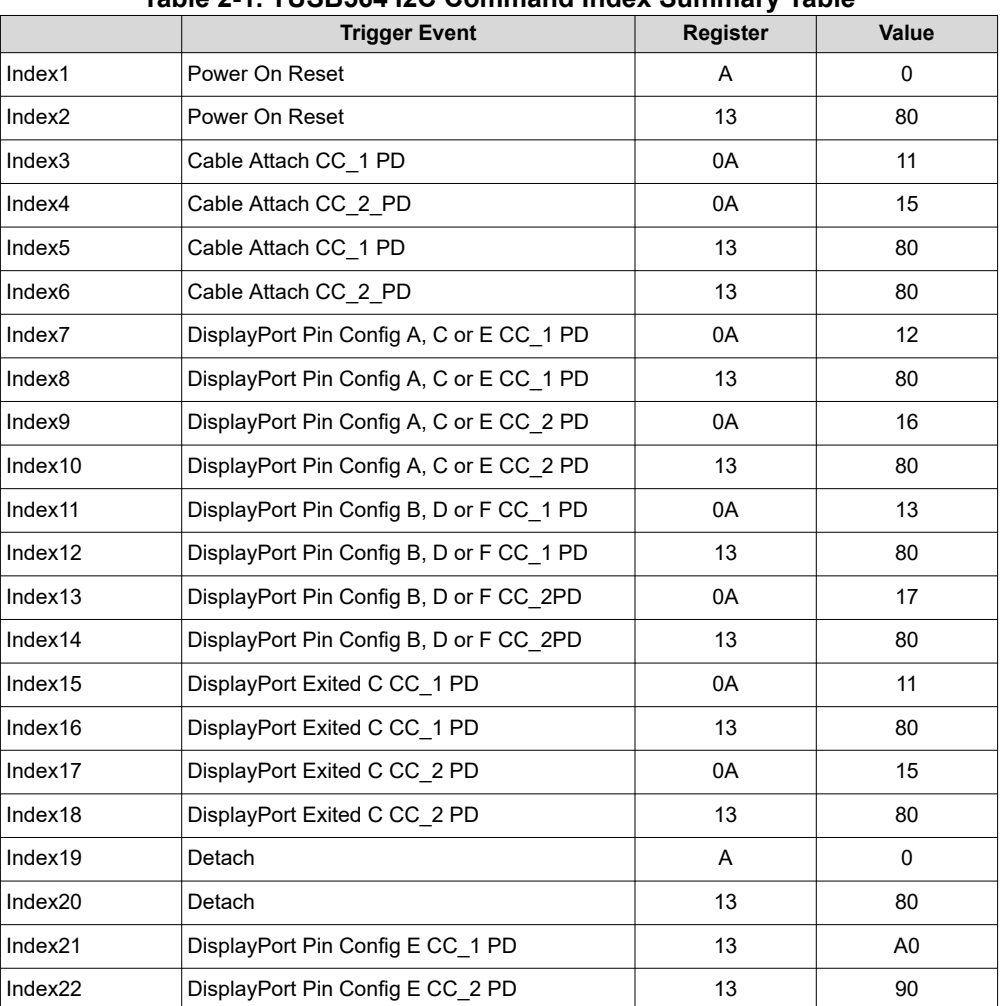

#### **Table 2-1. TUSB564 I2C Command Index Summary Table**

<span id="page-14-0"></span>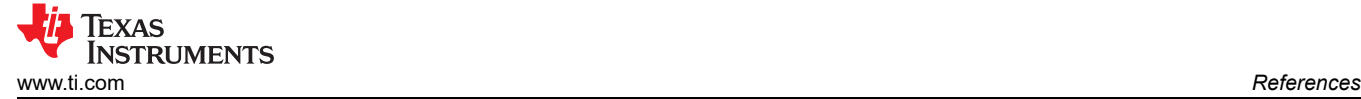

# **3 References**

- Texas Instruments, *[TPS65987D USB Type-C® and USB PD Controller with Integrated Source and Sink](https://www.ti.com/lit/pdf/SLVSES1)  [Power Path Supporting USB3 and Alternate Mode](https://www.ti.com/lit/pdf/SLVSES1)* data sheet
- Texas Instruments, *[TUSB564 USB Type-C DP Alt Mode 8.1 Gbps Sink-Side Linear Redriver Crosspoint](https://www.ti.com/lit/pdf/SLLSF29)  [Switch](https://www.ti.com/lit/pdf/SLLSF29)* data sheet
- Texas Instruments, *[Using I2C Master in TPS65987D and TPS65988 PD Controllers](https://www.ti.com/lit/pdf/SLVAE18)* application note
- Texas Instruments, *[PD Alternate Mode: DisplayPort](https://www.ti.com/lit/pdf/SLVA844)* application note

## **IMPORTANT NOTICE AND DISCLAIMER**

TI PROVIDES TECHNICAL AND RELIABILITY DATA (INCLUDING DATA SHEETS), DESIGN RESOURCES (INCLUDING REFERENCE DESIGNS), APPLICATION OR OTHER DESIGN ADVICE, WEB TOOLS, SAFETY INFORMATION, AND OTHER RESOURCES "AS IS" AND WITH ALL FAULTS, AND DISCLAIMS ALL WARRANTIES, EXPRESS AND IMPLIED, INCLUDING WITHOUT LIMITATION ANY IMPLIED WARRANTIES OF MERCHANTABILITY, FITNESS FOR A PARTICULAR PURPOSE OR NON-INFRINGEMENT OF THIRD PARTY INTELLECTUAL PROPERTY RIGHTS.

These resources are intended for skilled developers designing with TI products. You are solely responsible for (1) selecting the appropriate TI products for your application, (2) designing, validating and testing your application, and (3) ensuring your application meets applicable standards, and any other safety, security, regulatory or other requirements.

These resources are subject to change without notice. TI grants you permission to use these resources only for development of an application that uses the TI products described in the resource. Other reproduction and display of these resources is prohibited. No license is granted to any other TI intellectual property right or to any third party intellectual property right. TI disclaims responsibility for, and you will fully indemnify TI and its representatives against, any claims, damages, costs, losses, and liabilities arising out of your use of these resources.

TI's products are provided subject to [TI's Terms of Sale](https://www.ti.com/legal/termsofsale.html) or other applicable terms available either on [ti.com](https://www.ti.com) or provided in conjunction with such TI products. TI's provision of these resources does not expand or otherwise alter TI's applicable warranties or warranty disclaimers for TI products.

TI objects to and rejects any additional or different terms you may have proposed.

Mailing Address: Texas Instruments, Post Office Box 655303, Dallas, Texas 75265 Copyright © 2022, Texas Instruments Incorporated